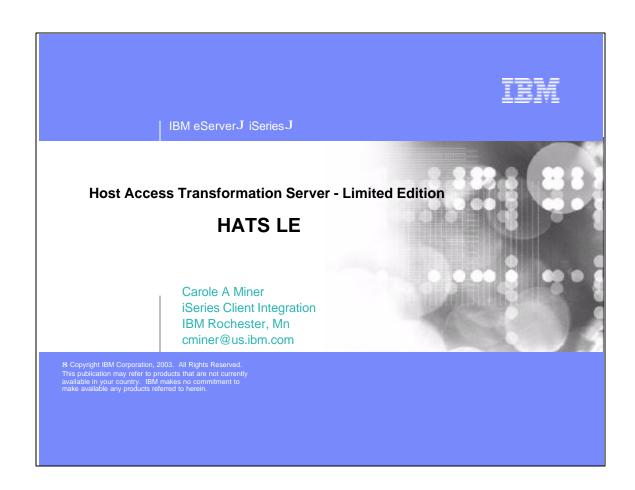

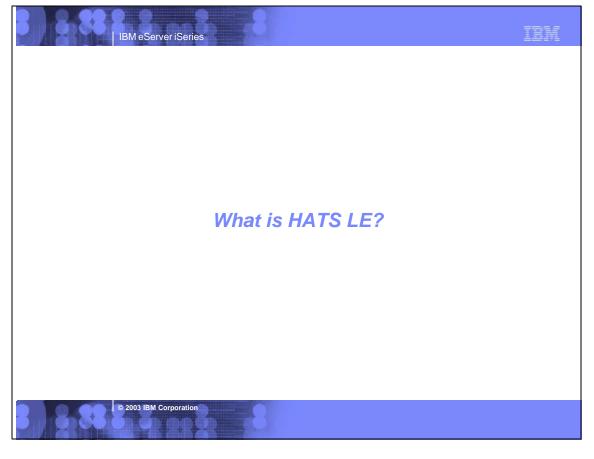

# **Host Access Transformation Server Limited Edition** (HATS LE)

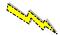

### Part of iSeries Access Family - 5722-XW1

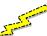

#### Available 6/30/03

- Will automatically ship with new orders for 5722-XW1
- Existing iSeries Access Family customers (at V5R1 or V5R2) can order no-charge Feature
   Number 2646 of 5722-XW1 to receive HATS LE

© 2003 IBM Corporation

IBM eServer iSeries

## ! IBM eServer iSeries

## **HATS Limited Edition**

#### Runs in a browser

- Delivers HTML to the desktop
- Only software needed on the client is a Web browser
- Uses browser SSL features

#### Works on all 5250 screens

Stock Templates included so you can quickly personalize your web page to your company look and feel

### Screens are converted on the fly, in real time

- Selection lists can be converted to hot links, buttons, drop-down menus, or option lists (radio buttons)
- PF keys are can be converted to buttons or hot links

### No programming necessary

- ▶ Doesn't break if changes are made to 5250 application
- ▶ No need to access source code

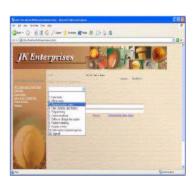

A quick and easy way to put iSeries applications on the Web

2003 IBM Corporation

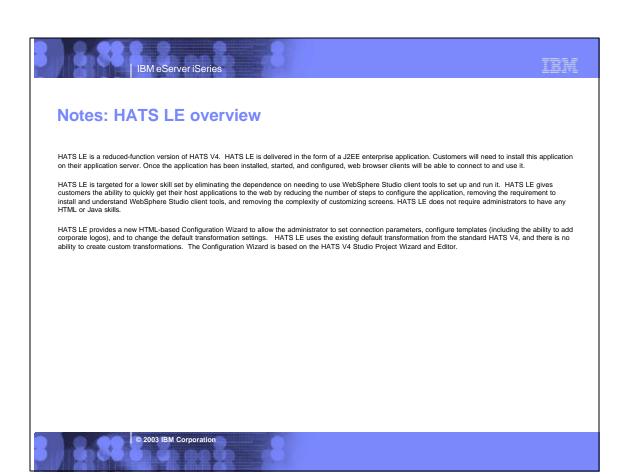

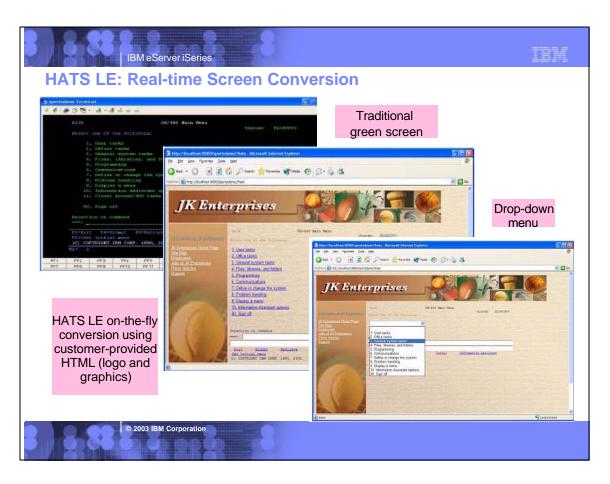

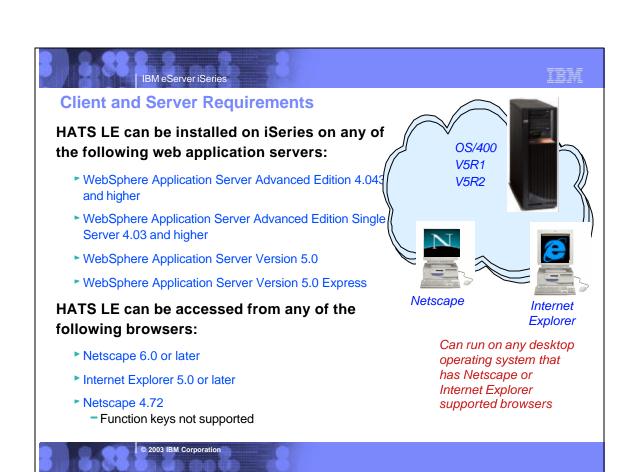

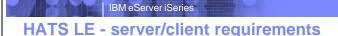

#### Server Requirements

HATS LE is designed to run on any platform supported by HATS V4, however, testing will be limited to iSeries only. The following application servers are supported:

- WebSphere Application Server Advanced Edition 4.043 and higher
- WebSphere Application Server Advanced Edition Single Server 4.03 and higher
- WebSphere Application Server Version 5.0
- WebSphere Application Server Version 5.0 Express

#### Client Browser Requirements

Clients connecting to HATS LE will have the same browser requirements as those users connecting to a standard HATS application:

- Netscape 6.0 + and IE 5.0 +
- Netscape 4.72 (no Function Key keyboard support)

HATS LE administrators will have the same browser requirements as client browsers connecting to the application.

#### Internationalization

- GB18030 phase 1 certification.
- Support for all languages and code pages at runtime.
- BiDi support
- DBCS characters will be supported in the customization wizard as well as connecting to DBCS codepage host applications.

The web- accessible Administrative Console, and Configuration Wizard will be translated into the following Group 1 languages:

- English
- Portuguese/Brazilian
- French German
  - Japanese Traditional Chinese
- Spanish
- Korean Italian Simplified Chinese

#### Portlet Support

HATS LE does not run in the WebSphere Portal Server. You need to upgrade to HATS to take advantage of portals.

#### Online Help and Documentation

The following online information will be provided:

- Readme/installation. PDF and HTML. Translated
- Online help for wizard/dialog panels. HTML.Translated.

Online help will be available on all pages of the Configuration Wizard and, the Administrative Console, and the Application Builder. Context sensitive help will not be supported (as it currently exists in the HATS Studio) because this concept is not consistent with normal web-based applications. A link on each wizard panel will open online help for that panel in a new window. A readme file, specific to HATS LE will be available to the administrator in the Administrative Console and to the user prior to installing the product.

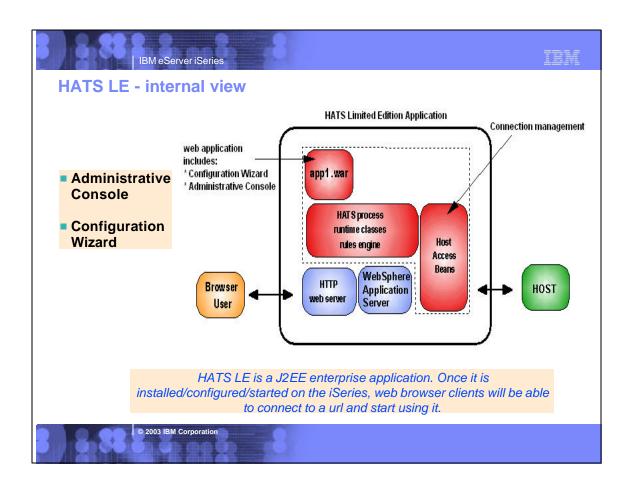

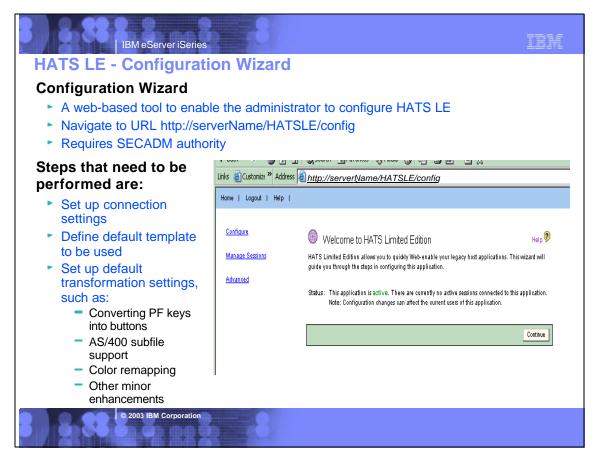

## **Notes: Installing and using Configuration Wizard**

The Configuration Wizard is a web-based wizard used to configure and prepare the HATS LE for use by clients. The administrator can access the Configuration

Navigating to the URL http://serverName/HATSLE/config Clicking the "Configure" option in the Administrative Console, or by

Navigating to the URL <a href="http://serverName/HATSLE/entry">http://serverName/HATSLE/entry</a> before the application has been configured.

The first time HATS LE is accessed (or before it has been configured), a log-in page will be displayed. The administrator will need to supply a user name and password before beginning configuration. After the administrator has successfully logged in, a Welcome page will be displayed tol inform the administrator that he/she is about to begin configuring the application.

The Configuration Wizard is the main functional component of HATS LE, and all configuration takes places after the enterprise application has been installed on the application server, but before it can begin servicing clients, it needs to be configured. The main objective of the wizard is to quickly and easily capture the needed information to get the application in service. The wizard is easy to understand and interact with and provides enough flexibility to make it useful.

Steps to be performed by the administrator in the Configuration Wizard:

Configure host connection parameters.

Select a default template, choose whether to show application or host keypads, and select whether to enable browser keyboard support.

Configure default transformation settings.

The Configuration Wizard has navigation buttons (eg, Next, Back, and Finish buttons) along the bottom of each page which allow the administrator to navigate between pages of the wizard. The navigation buttons will appear at the bottom of the wizard as needed. For example, the "Next" button will not appear on the final page of the wizard because there are no further steps to complete. These buttons will be enabled/disabled depending on whether the developer has supplied enough information to continue. Validation of form values supplied by the administrator will be performed only on the server when the page has been submitted (either by clicking "Next", "Back", or "Finish"). The administrator will not be allowed to continue on to the next step until the current step has been successfully validated.

2003 IBM Corporation

#### IBM eServer iSeries **HATS LE - Connection Settings** The Tal America Musicania Musica **Connection Settings** tomite \*\* Address <u> Mttp://serverName/HATSLE/config</u> Host name - Put the iSeries name in here that you want Configure your host connection settings. Click Fireshirt you have finished configuring your application, or Next to continue to the next step. For more information, click the Help icon above users to connect to. Doesn't have to be system where WAS Host name My/Series or HATS LE is 23 running ▶ Port 424 Hebrew (New Code) Code page: Code page Enable screen reverse Workstation ID Wodstation D: Server assigned C Set to value (wildoards allowed): Server assigned (default) C Set from HTTP session variable: Set to a value Set from an HTTP Allow substation ID parameter ovenide in URL session variable Secusty Prompt user Enable SSL (Secure Sockets Layer) Uploor Security - SSL Back Next Finish Cascel © 2003 IBM Corporation

## Step 1 : Configuring the Connection Settings

IBM eServer iSeries

The first step of the Configuration Wizard is to ask the administrator to supply the host connection parameters. These settings define which host server the user connects to when he/she accesses the HATS LE. The administrator needs to supply the host name (or IP address) of the host system (a default value of "localhost" will be prefilled in this field), the port number (a default value of "23" will be prefilled in this field), and the code page. The administrator also needs to select how HATS will gain the workstation ID for each connection when that connection is initiated. The three options are:

- Server assigned (default)
- Set to a value this value can either be a hard-coded string (not recommended) or a string containing HOD-supported workstation ID wild cards
  and characters (see the HOD documentation for more information).
- and othersections (see in a PD december in the minimater).

  Set from an HTTP session variable a variable containing the workstation ID may have already been supplied (or calculated) in another JSP or servlet in the application, this option allows the developer to use this variable's value as the workstation ID for the connection.
- Prompt user ask the user to supply a workstation ID when he/she starts the application. A web-based dialog will be displayed to the user on
  application start prompting him/her for his/her workstation ID. The value supplied by the user will be stored as a cookie on the client browser and
  used to pre-fill the dialog on the next connection attempt. This dialog will be displayed in the preferred language of the client browser (unless that
  language is not supported).

The administrator also has the option to allow or not allow the user to supply a workstation ID in the URL (by supplying a value for the "workstationID" parameter). If this option is on, a supplied workstation ID in the URL will override any value (or configuration option) supplied by the administrator. For example, if the administrator has chosen to prompt the user for a workstation ID, but the user supplied a workstation ID in the URL, the user will not be prompted to supply a workstation ID, and the value in the URL will be used to initiate the connection.

The administrator can also select whether to enable SSL (secure sockets layer) security between the host server and the application server (if applicable). If SSL is enabled, the administrator can supply an optional security certificate.

Once all fields on the page have been filled in with valid values, the administrator is allowed to continue onto the next page. At this point, all required information will have been gathered from the developer and the Finish button will become visible. The administrator can choose to continue configuring the application or proceed to using the application.

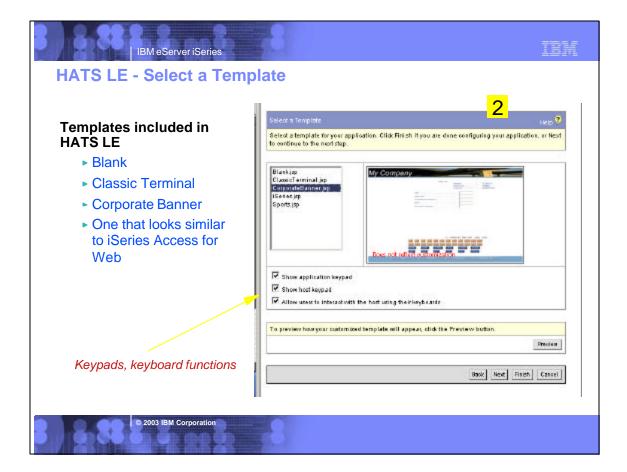

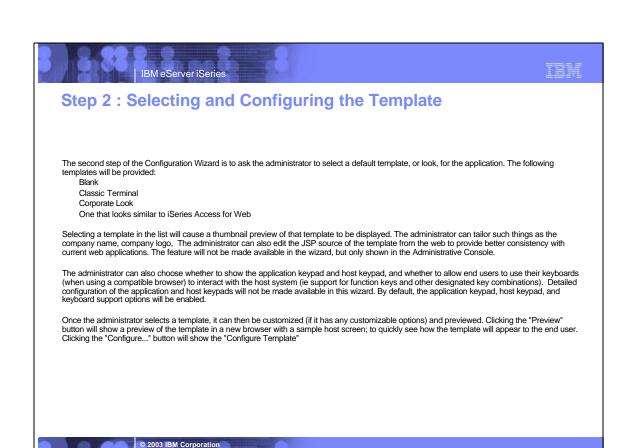

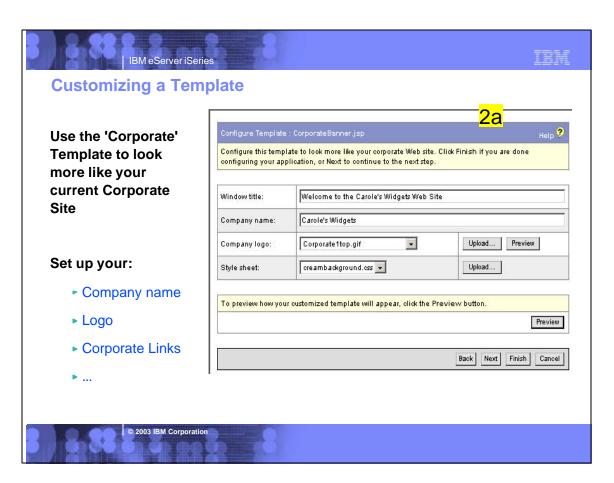

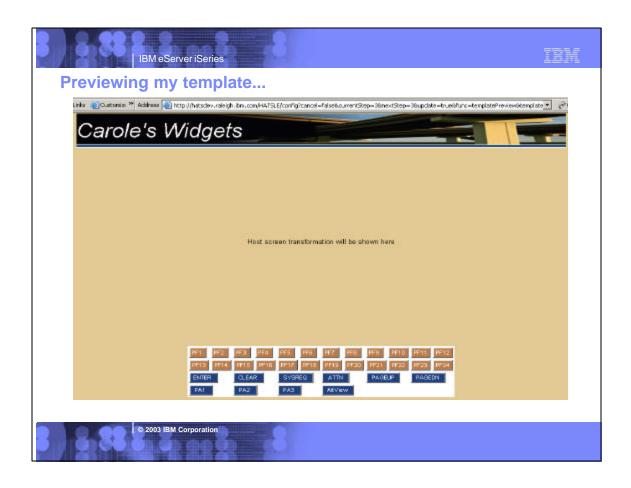

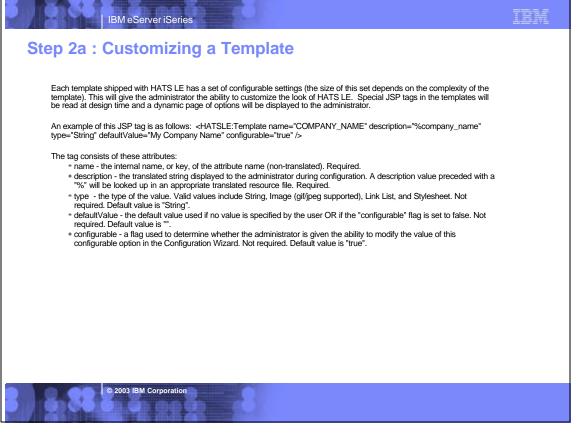

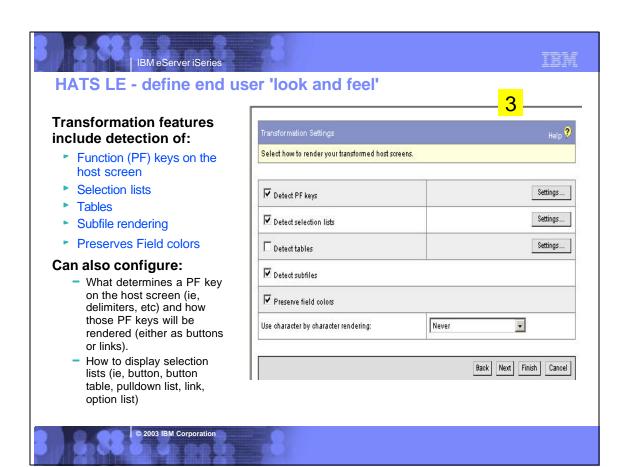

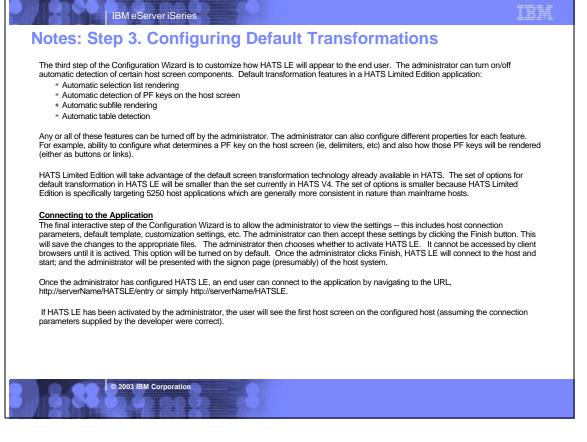

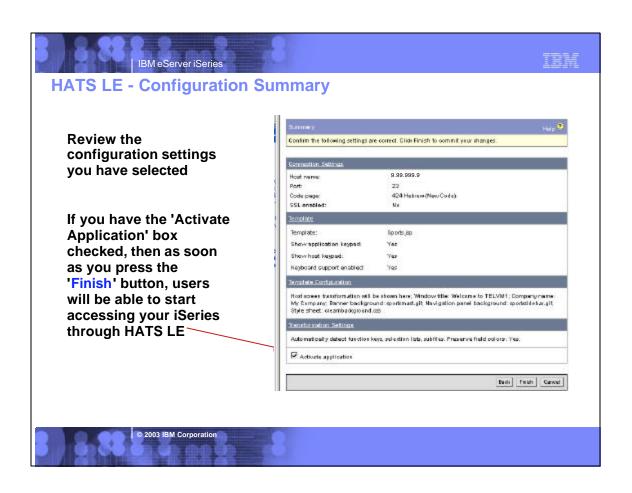

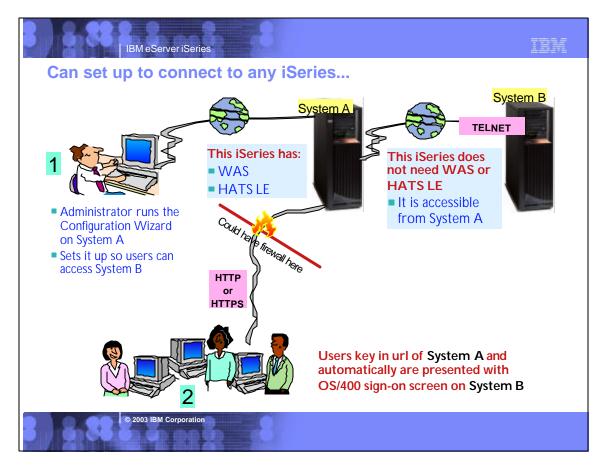

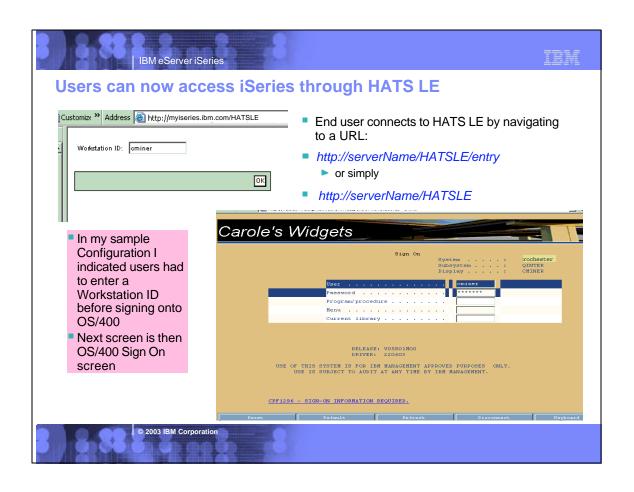

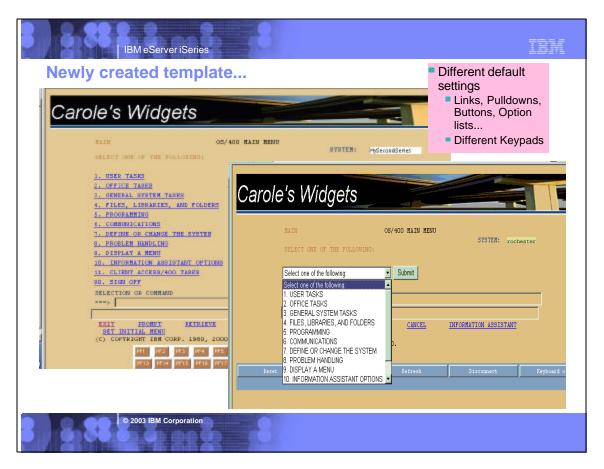

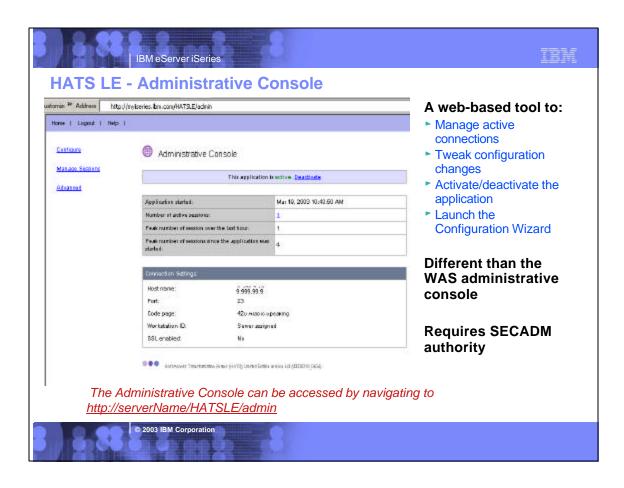

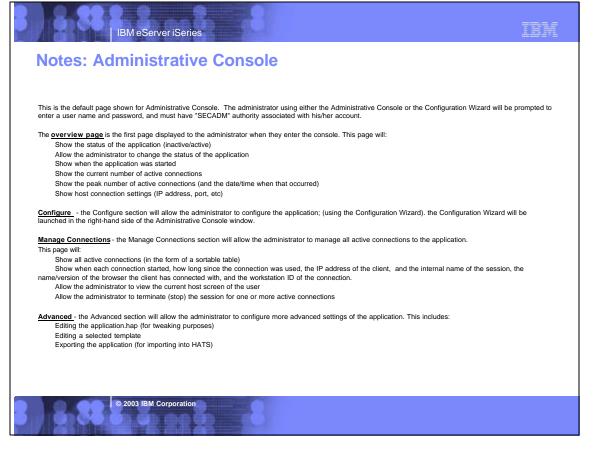

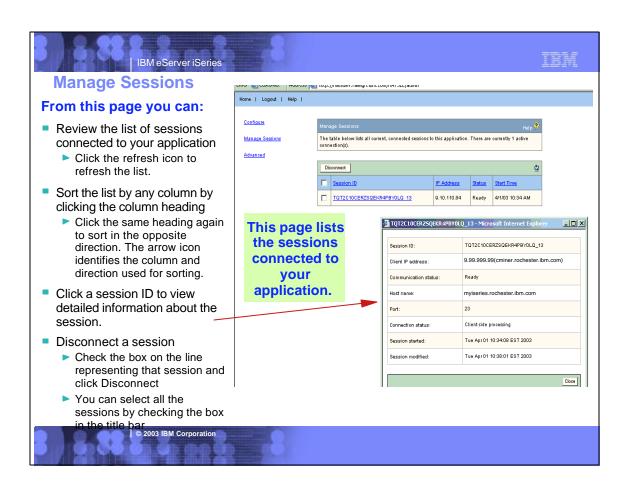

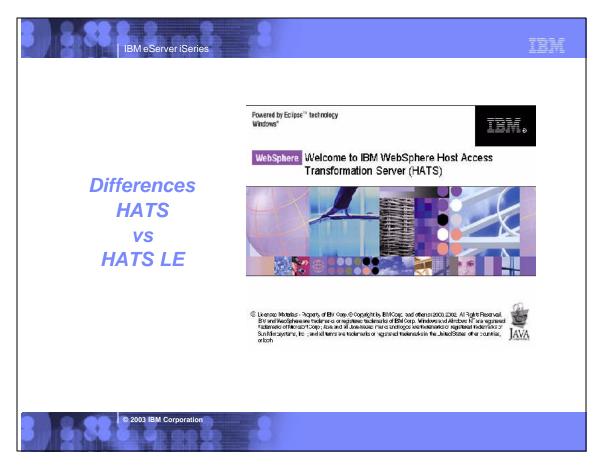

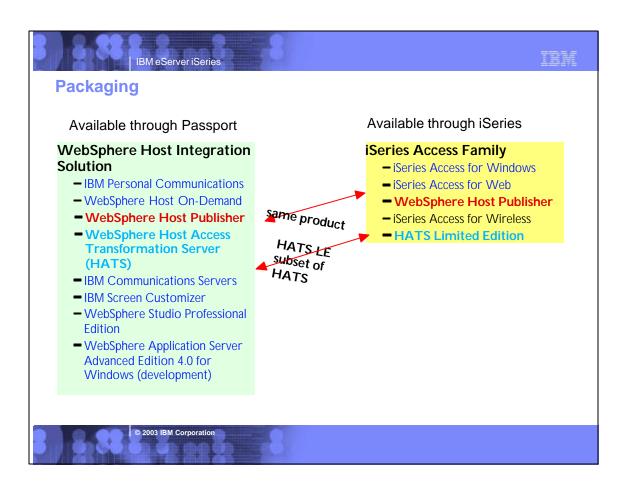

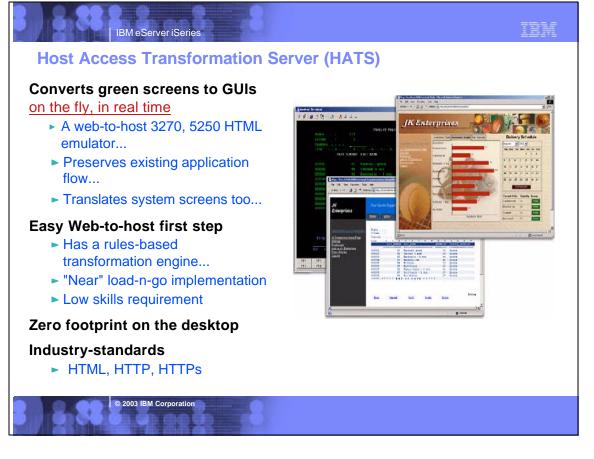

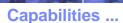

## Designer is plug-in to WebSphere Studio Development Tools

IBM eServer iSeries

## Eliminates need to customize every screen

► Rules-based data stream translator

### Additionally customizable

- Customize individual screens
- Play and record macros
- Add tabbed folders and graphs
- Store and retrieve global variables
- Can integrate with WebSphere Portal
- Skip and combine screens

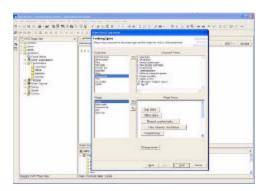

HATS Studio plugs into the Eclipse-based WebSphere Studio, and provides an easy-to-use wizard-based environment for converting host screens to a web-like appearance and functionality

© 2003 IBM Corporation

## IBM eServer iSeries

## **Notes: Key Selling Points - HATS**

#### Host screens are converted to GUIs on the fly, in real time

On-the-fly screen conversion using the rules-based transformation engine. HATS does not "break down" when changes are made to the host application.

#### Easy Web-to-host first step

 Default rules allow your host application to be on the Web within hours of loading the software. There is no requirement for programming skills, and there is no need to customize every screen. If further customization is rrequired this can be done at the customers own pace.

#### Eliminates need to customize every screen

Due to the rules-based transformation engine not all screens require customization, and when changes are made to the host application HATS will continue to work without modification.

#### Low skills requirement

" HATS Studio, which plugs in to the Eclipse-based WebSphere Studio, is an easy to use wizard-based environment for converting host screens to a web-like appearance and functionality. No programming skills are required.

#### Preserves existing application flow

HATS does not require any changes to the Host Application.

#### Rules-based, customizable

 HATS Studio provides easy-to-use wizards for customizing how host components are displayed. Use the WebSphere Studio or any industry-standard HTML editor to add: logos, graphics, backgrounds, Web links and other HTML elements.

#### Customizations are saved as reusable rule sets that can be applied to any host screens that share similar requirements.

 HATS can apply: an individual rule set to each host application; different rules sets to a single host application for different end user communities; the same rule set to multiple host applications.

#### "Near" load-n-go implementation

Default rules allow your host application to be on the Web within hours of loading the software.

#### Zero footprint on the desktop

Only software needed on the client is a Web browser, which provides support for 3270 and 5250 hosts.

#### Virtually unlimited functionality

- Adding customization by using Macros, Global variables, Tabbed folders, Graphs, Java Widgets (e.g. calendar,calculator).
- Open J2EE architecture allows virtually unlimited flexibility and extensibility.

HATS requires all configuration to be done in the HATS Studio (a plugin to WebSphere Developer Studio). Once configuration has been completed in the Studio, the application is assembled into an enterprise application and installed on a WebSphere Application Server. Once it is started, it can begin to service clients.

2003 IBM Corporation

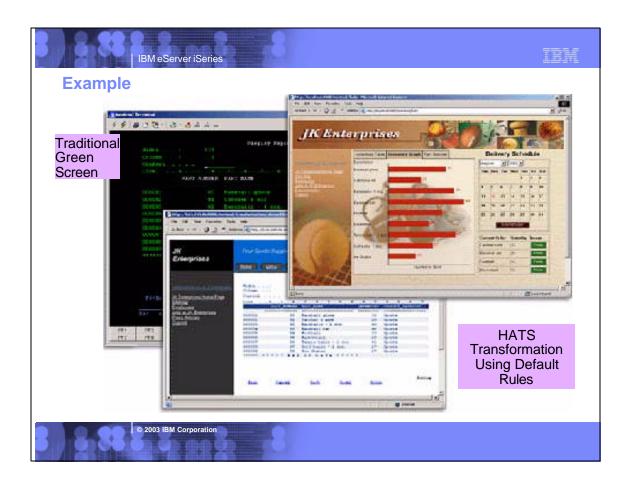

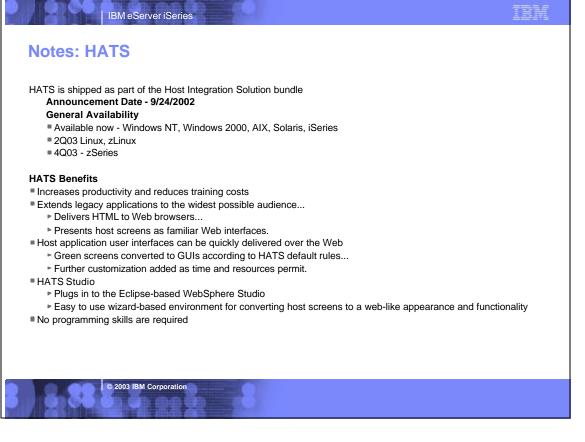

# Differences - HATS vs HATS LE

### Features in both HATS and HATS LE

- Default host screen transformation
- Configuration of host connection settings
- Ability to chose a standard template
- Ability to turn on/off application and host pads
- Keyboard support

### Features in HATS, not in HATS LE

- Customize individual screens
- Play and record macros
- Add tabbed folders and graphs
- Store and retrieve global variables
- Integrate with WebSphere Portal
- Skip and combine screens

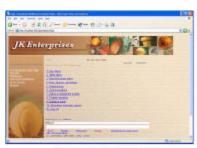

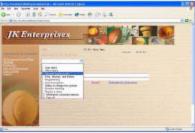

Customers will be able to order a chargeable upgrade to full HATS offering

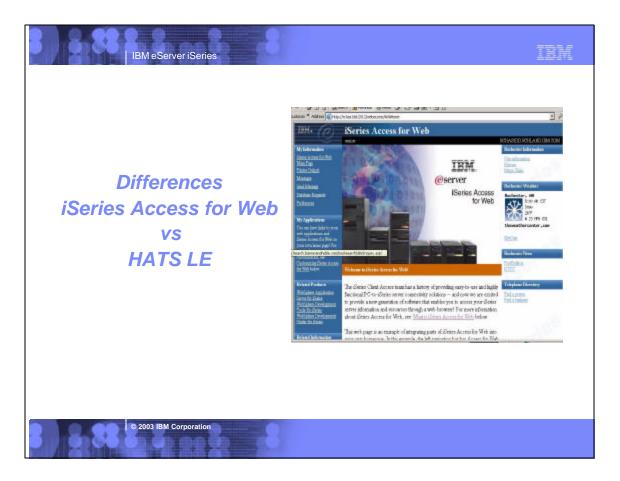

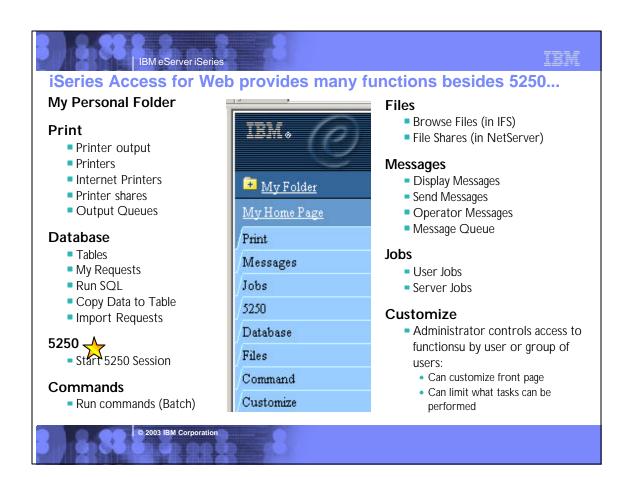

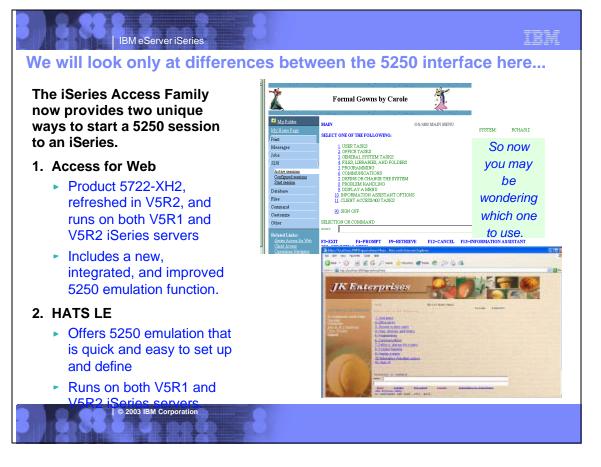

## Differences - iSeries Access for Web vs HATS LE

| Access for Web (5250 emulation)                                                                                                    | HATS LE (5250 emulation)                                                                                                    |  |  |
|----------------------------------------------------------------------------------------------------|----------------------------------------------------------------------------------------------------|--|--|
| If using many other Access for Web functions  Can select 5250 or other functions from the Navigation Bar. Less set-up to simply select 5250 tab for emulation needs than to also install/set up HATS LE                                                                                                    | Better is only want 5250 session  If the only function you want to make available to users is 5250 emulation, then it would be easier to use HATS LE as that is all the only function it provides. Its Configuration Wizard is easy and quick to set up.                         |  |  |
| Can connect to multiple iSeries  End user can easily configure multiple 5250 sessions to multiple iSeries servers.  For HATS LE, the Administrator must go through special setup to enable users to access multiple iSeries servers.                                                                                                    | One customization applies to all users  You only need to go through the customization once and it applies to all users connecting to that instance of HATS LE.                                                                                                    |  |  |
| Better Browser Back/Forward control     Access for Web ensures that users do not get out of sync with their OS/400 applications when using the browser back and forward buttons.     HATS LE requires the administrator to insert a script into the HATS application template to disable use of the browser Back button to avoid unpredictable results. | Function Keys work with Netscape too  HATS LE enables Netscape users, as well as Internet Explorer users, to work with keyboard Function keys, etc.  Access for Web only supports use of Function Keys and page up/down when using Internet Explorer.                            |  |  |
| Includes Macro support     The macro support can be used to eliminate the entering of repetitive commands or even bypass the second sign-on screen.     HATS LE has no macro support                                                                                                    | Rules-based transformation capabilities provide a more enhanced GUI-look  * All system screens and application screens can have drop down lists. HATS LE can detect selection lists and tables and provide an enhanced GUI look not possible with Access for Web 5250 emulation. |  |  |
|                                                                                                    | Templates included  ● Sample templates included, and are easy to modify.                                                                                                    |  |  |

2003 IBM Corporation

## IBM eServer iSeries

## Notes: Differences Access for Web Vs. HATS LE

- The iSeries Access Family now provides two unique ways to start a 5250 session to an iSeries.

  1. Access for Web (Product 5722-XH2, refreshed in V5R2, and runs on both V5R1 and V5R2 iSeries servers) now includes a new, integrated, and improved 5250 emulation function.
- 2. HATS LE offers 5250 emulation that is quick and easy to set up and define.

So now you may be wondering which one to use. Here might be a few points to help you with these choices:

- iSeries Access for Web provides many functions in addition to 5250 emulation, ie, work with spool files, printers, database, IFS, commands, etc. HATS LE provides 5250 emulation only -- no other functions.
  So this comparison is just of the 5250 emulation portion.

#### Access for Web 5250 emulation

- If you're using the Access for Web default menus and its Navigation Bar, where the 5250 tab is included, it is probably more straight-forward to simply use the 5250 tab for your 5250 emulation needs .
- Access for Web 5250 emulation GUI and keypads can be customized for specific users or groups of users whereas HATS LE's configuration applies to all users connecting to that instance of HATS LE. Thus, Access for Web provides the flexibility of enabling users to make different
- Access for Web 5250 emulation allows an end user to easily configure multiple 5250 sessions to access multiple iSeries servers. HATS LE
  would need to be deployed and running in multiple instances of WAS to enable users to access multiple iSeries servers.
- Access for Web 5250 emulation provides macro support; HATS LE does not. The macro support can be used to eliminate the entering of repetitive commands or even bypass the second sign-on screen.
- Access for Web ensures that users do not get out of sync with their OS/400 applications when using the browser back and forward buttons. HATS LE requires the administrator to insert a script into the HATS application template to disable use of the browser Back button to avoid unpredictable results.

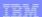

## Notes: Differences Access for Web Vs. HATS LE

#### HATS LE 5250 emulation

- If the only function you want to make available to users is 5250 emulation, then it would be easier to use HATS LE as that is all the only function it provides, and its Configuration Wizard is easy and quick to set up.
- You only need to go through the customization once and it applies to all users of HATS LE.
  - --However, if you had multiple iSeries servers you would like to have users connect to, or you would like a different look for some users versus other users, then you need to do some additional steps.
  - The first alternative would be to create multiple instances of WAS on the iSeries server and deploy HATS LE to each of those instances and configure each deployment to connect to a different iSeries server. From the end user view, they would need to specify a different port in the browser URL because each instance of WAS that was created would use a different HTTP server...which requires a different port.
  - The second alternative is set an override within the HATS LE configuration file (application.hap). It can be updated with an override value like this:
    - <class name="com.ibm.hats.SessionOverride">
    - <setting name="host" value="true"/>
    - </class>
  - =The "host" setting allows you to pass in the name of the server to connect to. The browser URL would look like this:
    - http://<servername>/HATSLE/entry?host=<servername to connect to>
  - -So from one deployment, update appliation.hap file, the user can connect to different iSeries servers.
  - Note: Setting this override value is not surfaced in the HATS LE configuration wizard GUI so it can only be done by updating the application hap configuration file.
- HATS LE, with its rules-based transformation capabilities, can provide a more enhanced GUI-look for system screens as well as host applications
  than the Access for Web 5250 emulation function. For example, all system screens and application screens can have drop down lists. HATS LE
  can detect selection lists and tables and provide an enhanced GUI look not possible with Access for Web 5250 emulation.
- HATS LE enables Netscape users, as well as Internet Explorer users, to work with keyboard PF keys, etc, while Access for Web only supports use of PF and page up/down keys when using Internet Explorer.

#### Combining use of HATS LE 5250 with Access for Web

- You could combine the use of the two products by using the Access for Web Customization functions. This would enable users to come to the
  Access for Web front page, and click on a link and transparently be switched to use the 5250 emulation program in HATS LE.
- Both HATS LE and Access for Web 5250 emulators use the O\$/400 TELNET function thus both require 5250 OLTP (interactive feature). All other functions of Access for Web, such as working with spool files, printers, database, running commands, etc, run batch.

© 2003 IBM Corporation

IBM eServer iSeries

IBM

## Could combine the use these products...

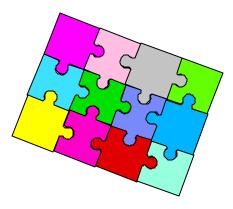

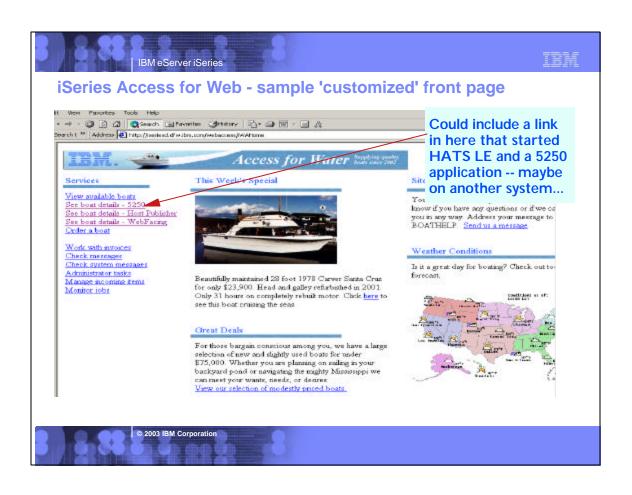

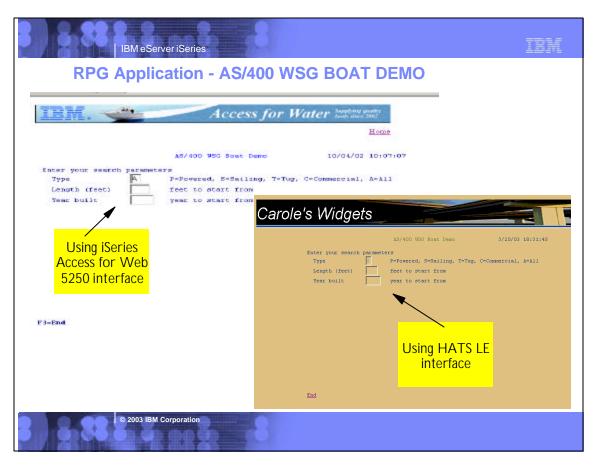

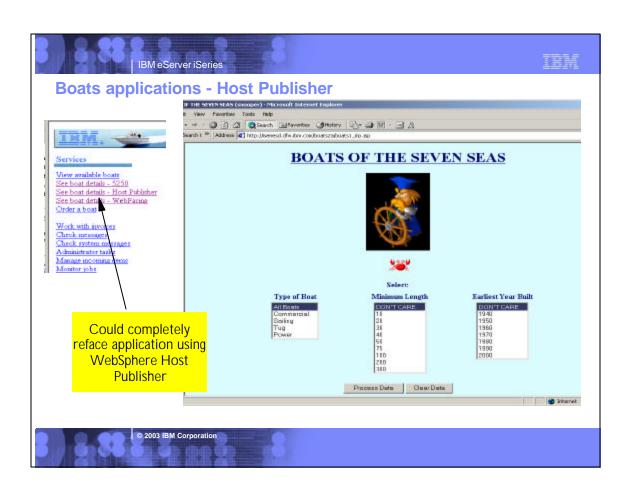

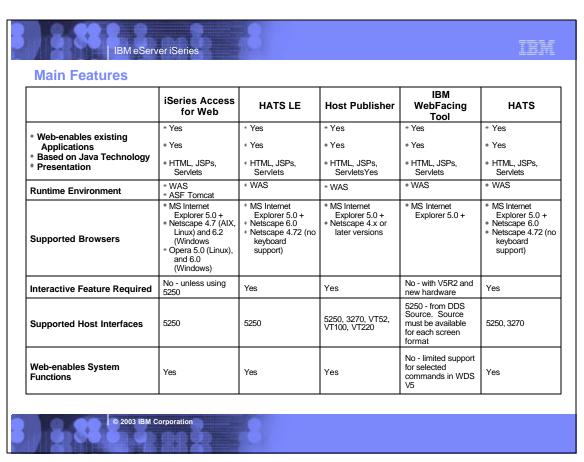

**Main Features (continued)** 

| mani i catures (com                                           | iSeries Access<br>for Web                                     | HATS LE                             | Host Publisher                                                                                                    | IBM<br>WebFacing<br>Tool                                           | HATS                                                                                                    |
|---------------------------------------------------------------|---------------------------------------------------------------|-------------------------------------|----------------------------------------------------------------------------------------------------|--------------------------------------------------------------------|----------------------------------------------------------------------------------------------------|
| Host Application modernization                                | No, other than runs in browser                                | No, other than runs in browser      | Yes                                                                                                    | Yes                                                                | Yes                                                                                                    |
| SQL Database Access                                           | Yes                                                           | No                                  | Yes                                                                                                    | No                                                                 | No                                                                                                    |
| Code Changes Required                                         | No                                                            | No                                  | No                                                                                                    | No - although may<br>choose to optimize<br>for the Web             | No                                                                                                    |
| Programming effort to convert host interface to Web interface | None                                                          | None                                | Using Studio:  1. Record host screen navigations and create IOs that encapsulate those navigations.  2. Build JSP pages that require IO input and render IO output | None - unless DDS<br>keywords are not<br>supported by<br>WebFacing | Two methods:  1. default parameters - no pgming effort 2. customization - tracing application execution path, defining rules |
| Customization                                                 | Can customize<br>what iSeries<br>functions user can<br>access | Customize screen look and keyboards | Yes - JSP pages<br>can be customized,<br>and IOs can be<br>reused in a WAS<br>application (Servlet,<br>Web Services, EJB)                                          | CODE designer     Cascading style sheets     Web Tools             | 1. Web Tools                                                                                                    |
| Allows exposure of Java artifacts to other tools              | No                                                            | No                                  | No                                                                                                    | Yes                                                                | No - may create<br>Java extensions to<br>the application                                                                     |
| Merge/split of application screens                            | No                                                            | No                                  | Yes - handled by macro recorder                                                                                                    | Yes -with programming changes                                      | Yes - handled by macro recorder                                                                                              |

© 2003 IBM Corporation

IBM eServer iSeries

### Trademarks and Disclaimers

8 IBM Corporation 1994-2002. All rights reserved.
References in this document to IBM products or services do not imply that IBM intends to make them available in every country. The following terms are trademarks or registered trademarks of International Business Machines Corporation in the United States, other countries, or both:

AS/400 IBM(logo)

AS/400e e (logo) business OS/400

Lotus, Freelance Graphics, and Word Pro are registered trademarks of Lotus Development Corporation and/or IBM Corporation. Domino is a trademark of Lotus Development Corporation and/or IBM Corporation.

C-bus is a trademark of Corollary, Inc. in the United States, other countries, or both.

In awa and all Java-based trademarks are trademarks of Sun Microsystems, Inc. in the United States, other countries, or both.

Microsoft, Windows, Vindows NT, and the Windows logo are trademarks of Microsoft Corporation in the United States, other countries, or both.

ActionMedia, LANDlessk, MMX, Pentium and ProShare are trademarks of Intel Corporation in the United States, other countries, or both.

UNIX is a registered trademark of The Open Group in the United States and other countries.

SET and the SET Logo are trademarks owned by SET Secure Betornoil Erransection LLC.

Other company, product and service names may be trademarks or service marks of others.

Information is provided "AS IS" without warranty of any kind.

All customer examples described are presented as illustrations of how those customers have used IBM products and the results they may have achieved. Actual environmental costs and performance characteristics may vary by customer.

Information in this presentation concerning non-IBM products was obtained from a supplier of these products, published announcement material, or other publicly available sources and does not constitute an endorsement of such products by IBM. Sources for non-IBM list prices and performance numbers are taken from publicly available information, including vendor announcements and vendor worldwide homepages. IBM has not tested these products and cannot confirm the accuracy of performance, capability, or any other claims related to non-IBM products. Questions on the capability of non-IBM products should be addressed to the supplier of those products.

All statements regarding IBM future direction and intent are subject to change or withdrawal without notice, and represent goals and objectives only. Contact your local IBM office or IBM authorized reseller for the full text of the specific Statement of Direction.

Some information in this presentation addresses anticipated future capabilities. Such information is not intended as a definitive statement of a commitment to specific levels of performance, function or delivery schedules with respect to any future products. Such commitments are only made in IBM product announcements. The information is presented here to communicate IBM's current investment and development activities as a good faith effort to help with our customers' future planning.

Performance is based on measurements and projections using standard IBM benchmarks in a controlled environment. The actual throughput or performance that any user will experience will vary depending upon considerations such as the amount of multiprogramming in the user's job stream, the I/O configuration, the storage configuration, and the workload processed. Therefore, no assurance can be given that an individual user will achieve throughput or performance improvements equivalent to the ratios stated here.

Photographs shown are of engineering prototypes. Changes may be incorporated in production models